## **User Manual For Application Form**

1. Type URL https://lnmuniversity.com/ugEntrance24/

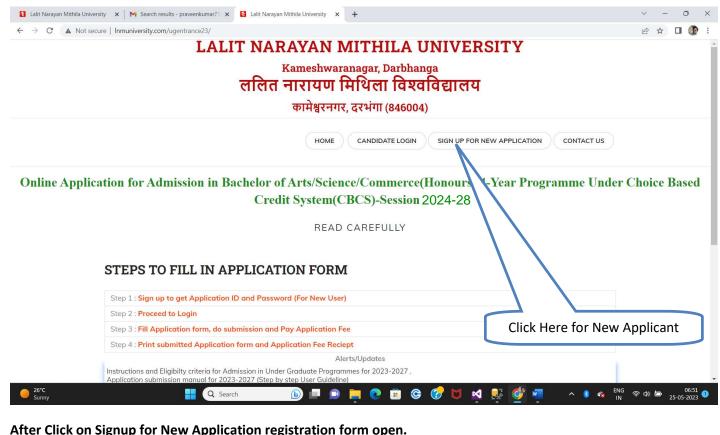

After Click on Signup for New Application registration form open.

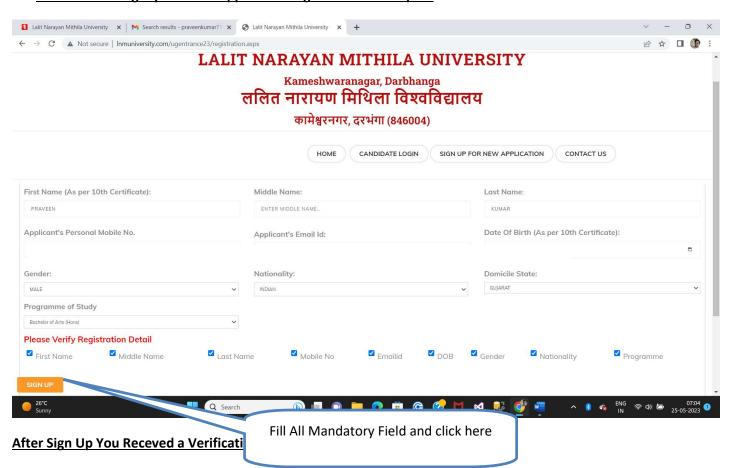

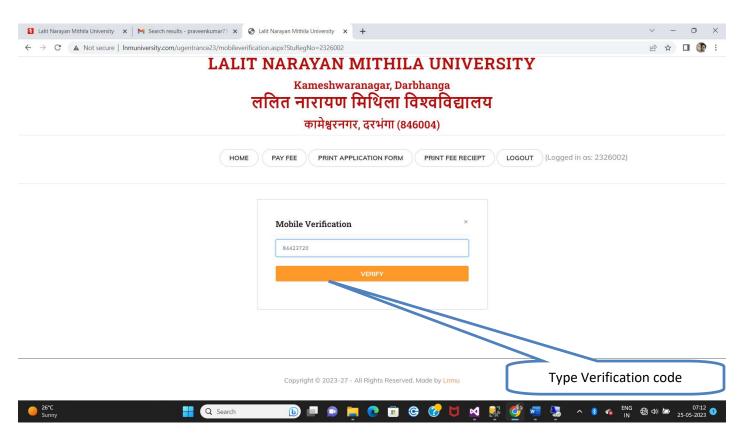

## After Mobile Verification login to fill Application form

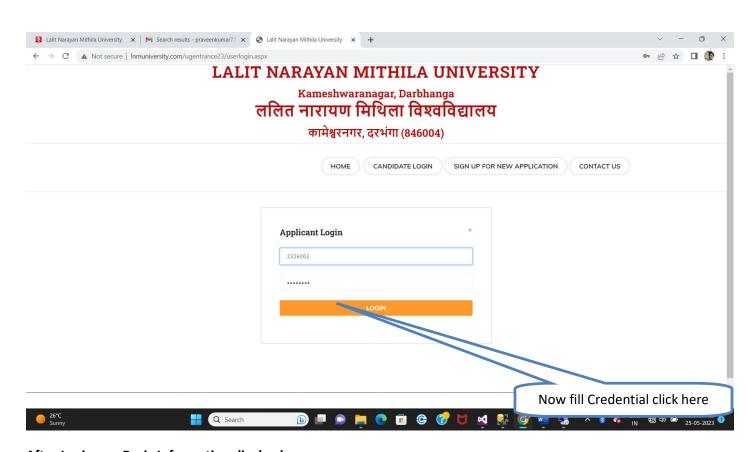

After Login you Basic Information display here

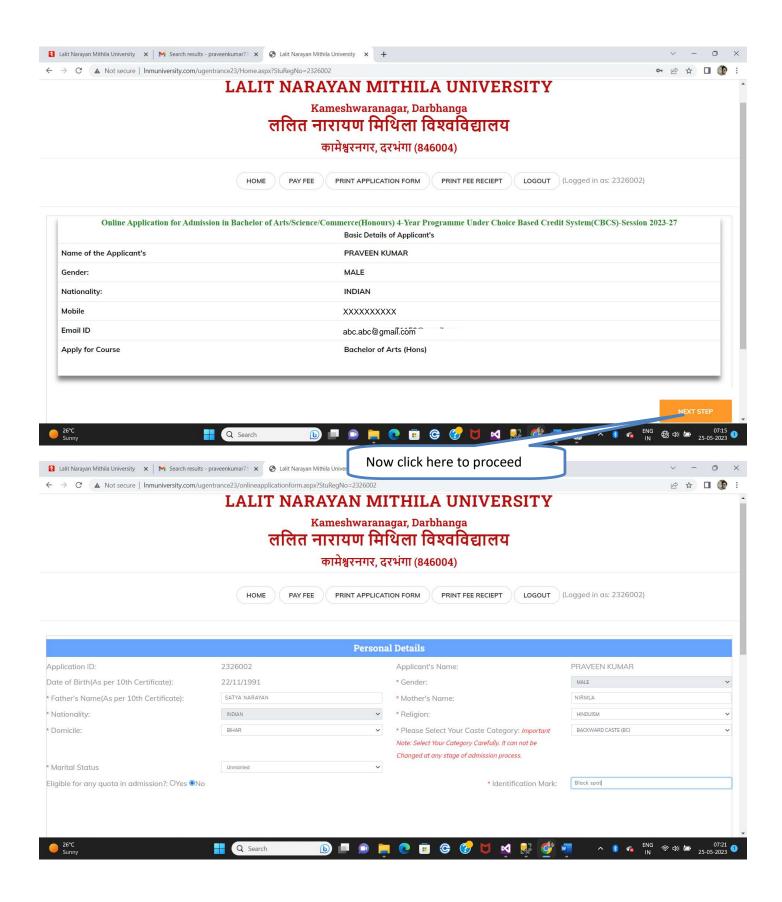

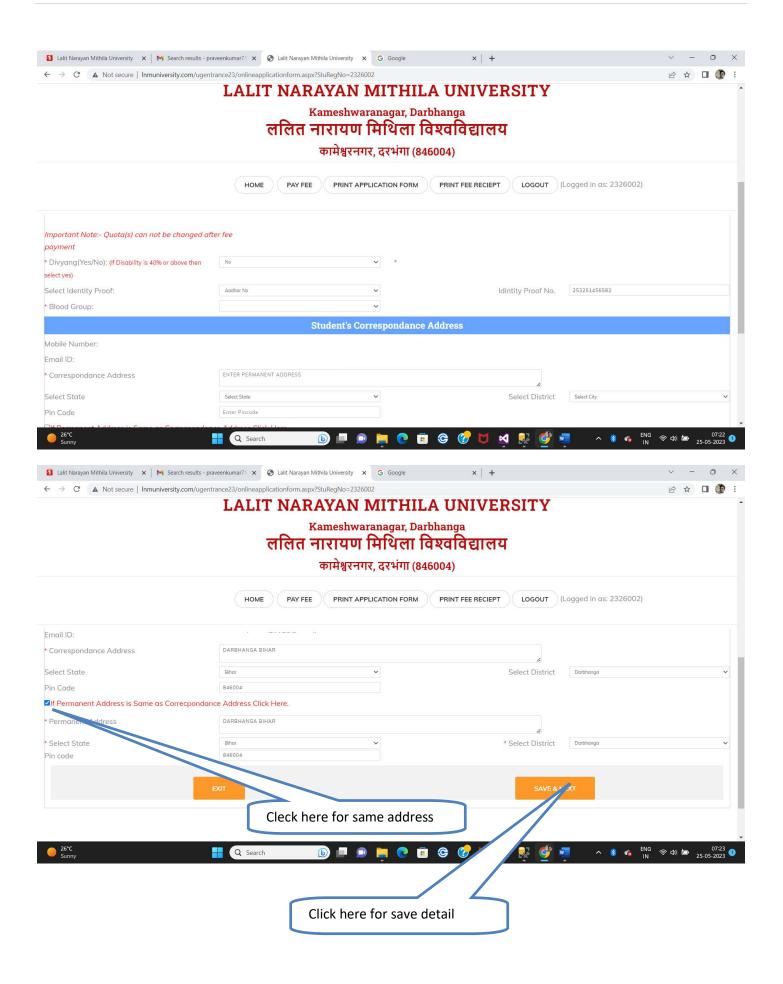

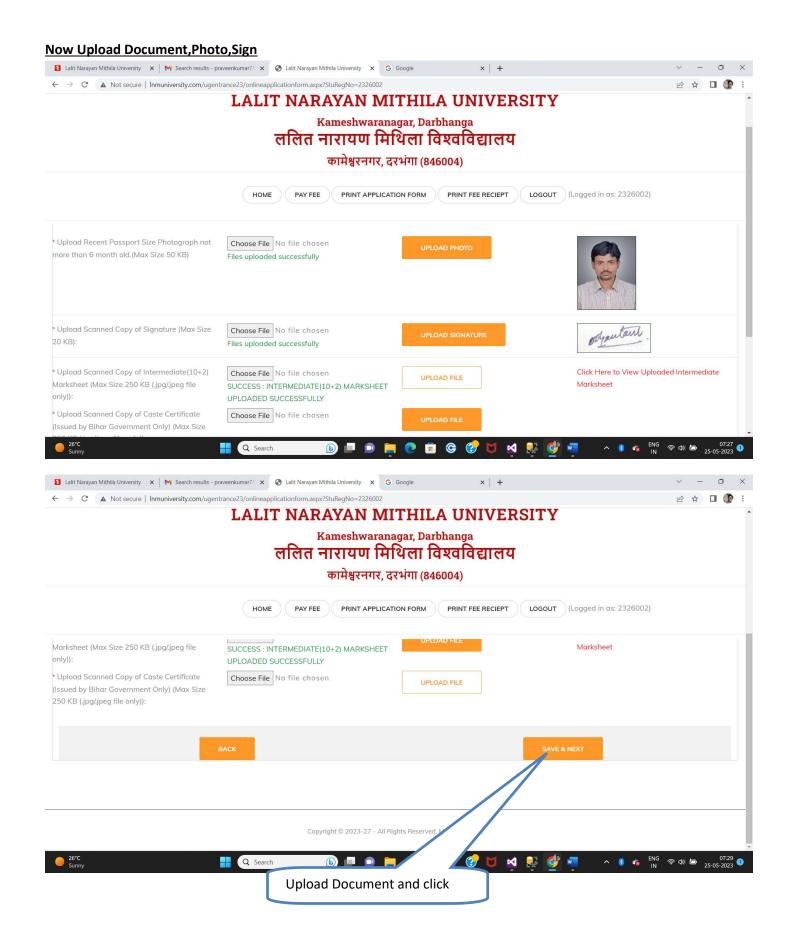

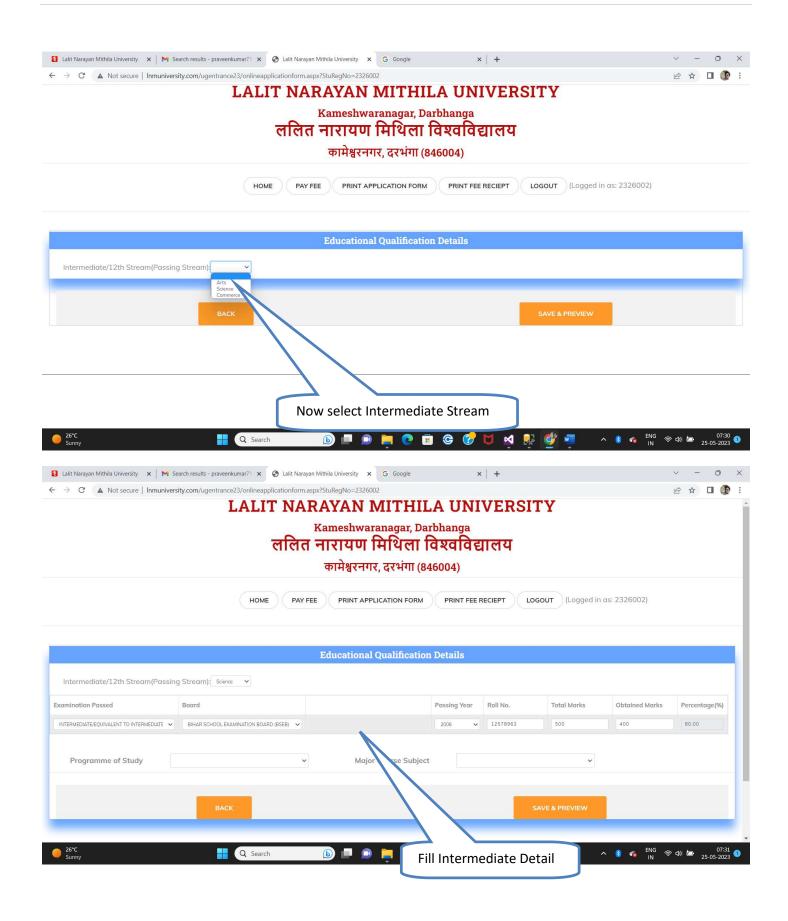

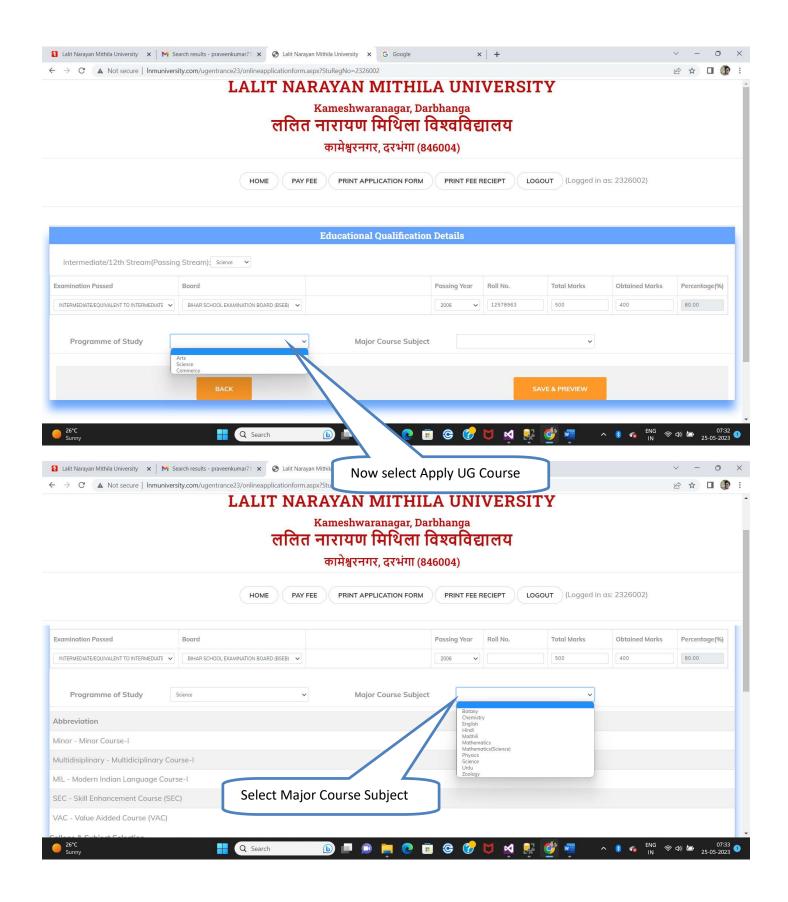

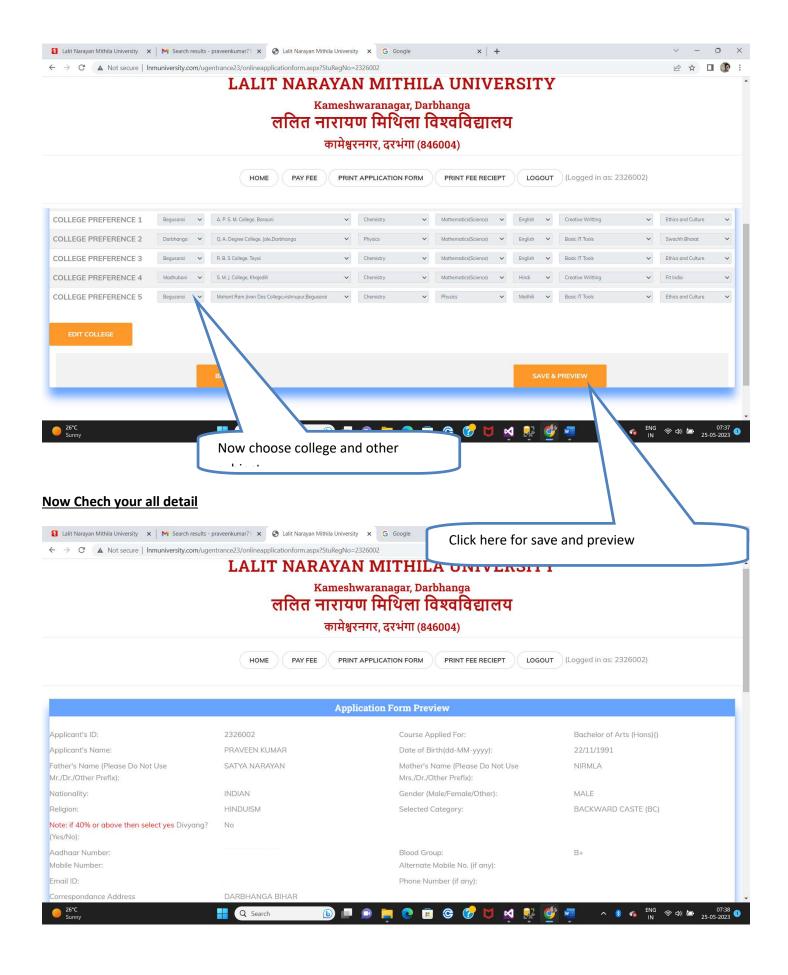

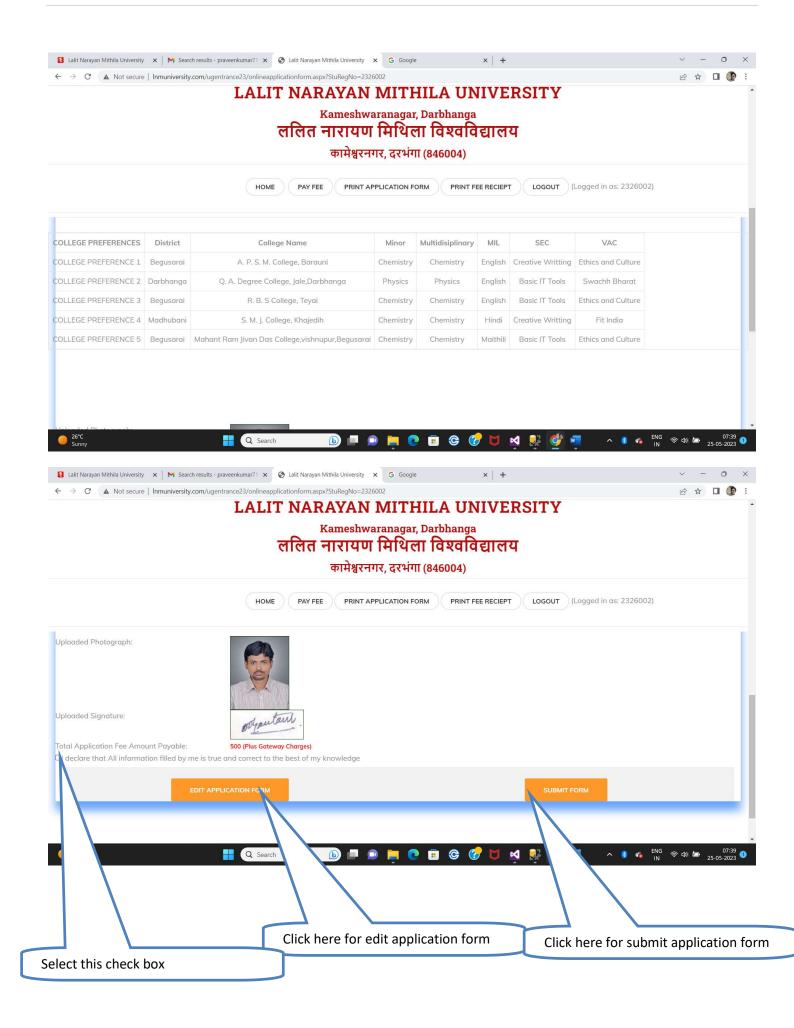

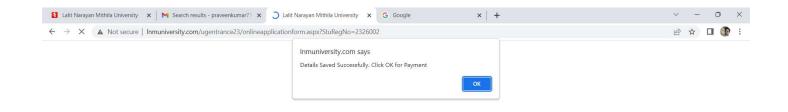

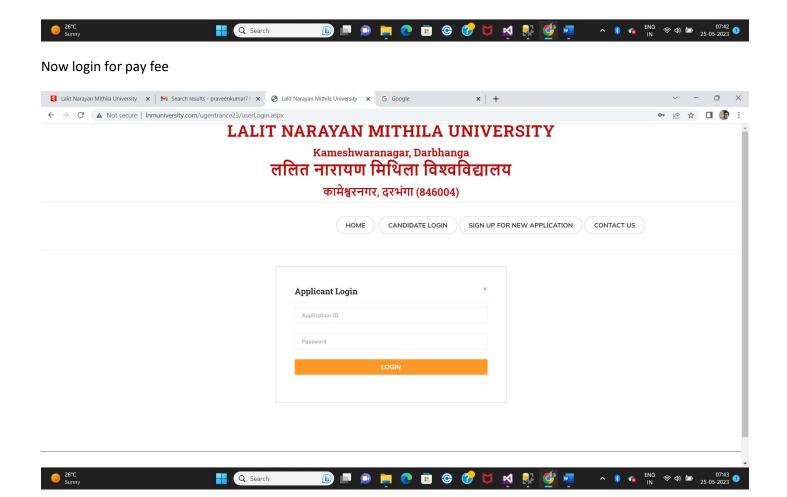

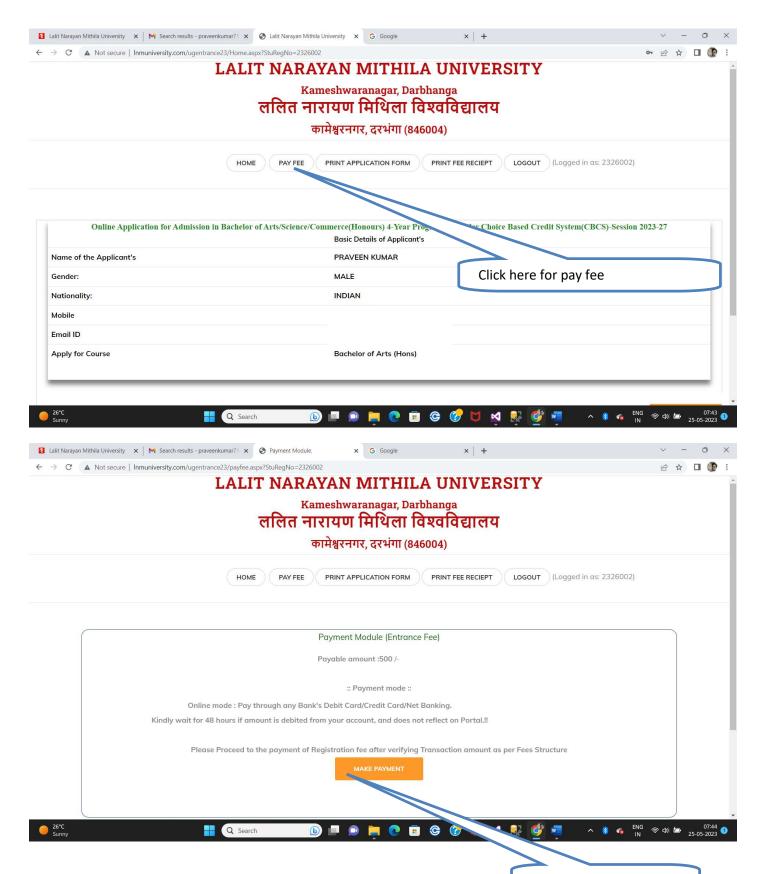

Click here for payment

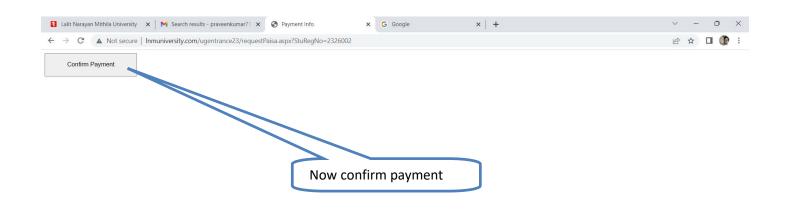

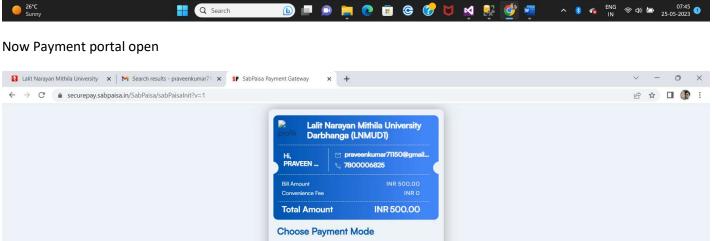

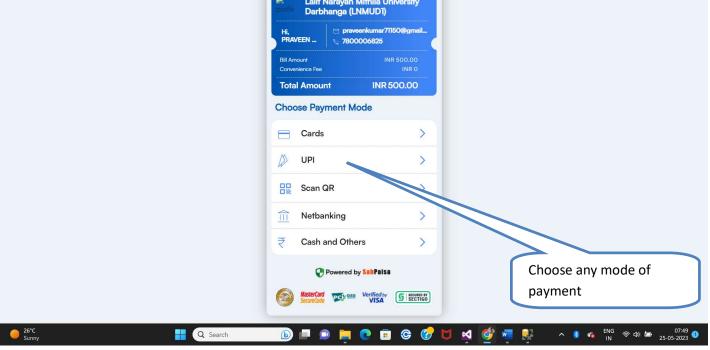